TALLINNA TEHNIKAÜLIKOOL Infotehnoloogia teaduskond Tarkvarateaduse instituut

> IT40LT Hendrik Laas 143064IAPB

# **TTÜ MOODLE'I KASUTAJALIIDES: ANALÜÜS JA ARENDUS**

Bakalaureusetöö

Juhendaja: Ago Luberg MSc

## **Autorideklaratsioon**

Kinnitan, et olen koostanud antud lõputöö iseseisvalt ning seda ei ole kellegi teise poolt varem kaitsmisele esitatud. Kõik töö koostamisel kasutatud teiste autorite tööd, olulised seisukohad, kirjandusallikatest ja mujalt pärinevad andmed on töös viidatud.

Autor: Hendrik Laas

22.05.2017

## **Annotatsioon**

Selle bakalaureusetöö eesmärgiks on luua õpiplatvormile Moodle Tallinna Tehnikaülikooli temaatiline ja Moodle'i uuendustele vastuvõtlik kasutajaliides.

Töö tulemusena valmib Moodle'i kasutajaliides, mis võimaldab kasutada kogu Moodle'i funktsionaalsust, on kasutatav erinevate suurustega ekraanidel ning toetab populaarsemate veebibrauserite uusimaid versioone.

Töö analüüsi osas uuritakse üldtunnustatud tavasid kasutajaliidese loomiseks, analüüsitakse eelmise kasutajaliidese kohta tehtud küsitlust ning pannakse kirja nõuded. Baasliidese valiku peatükis selgitatakse, millist liidest laiendama hakatakse ning miks selline valik tehti. Töö arenduse osas antakse ülevaade kasutatud tehnoloogiatest, selgitatakse liidese lähtekoodi struktuuri ja kirjeldatakse lisatud funktsionaalsust.

Lõputöö on kirjutatud eesti keeles ning sisaldab teksti 35 leheküljel, 5 peatükki, 13 joonist, 2 tabelit.

## **Abstract**

## User interface of TUT Moodle: analysis and development

The main aim of this thesis is to develop an user interface for Moodle that fits the style of Tallinn University of Technology and is responsive to Moodle updates.

The developed user interface of Moodle enables user to use the whole functionality of Moodle, is usable on devices with varying screen sizes and in newest versions of popular web browsers.

In the analysis different aspects of good user interface design and quiz about previous interface are analyzed and requirements are set. In the next part the selection of extendable theme is explained. In development part main used technologies are described, structure of the source code is explained and added functionality is presented.

The thesis is in Estonian and contains 35 pages of text, 5 chapters, 13 figures, 2 tables.

# **Lühendite ja mõistete sõnastik**

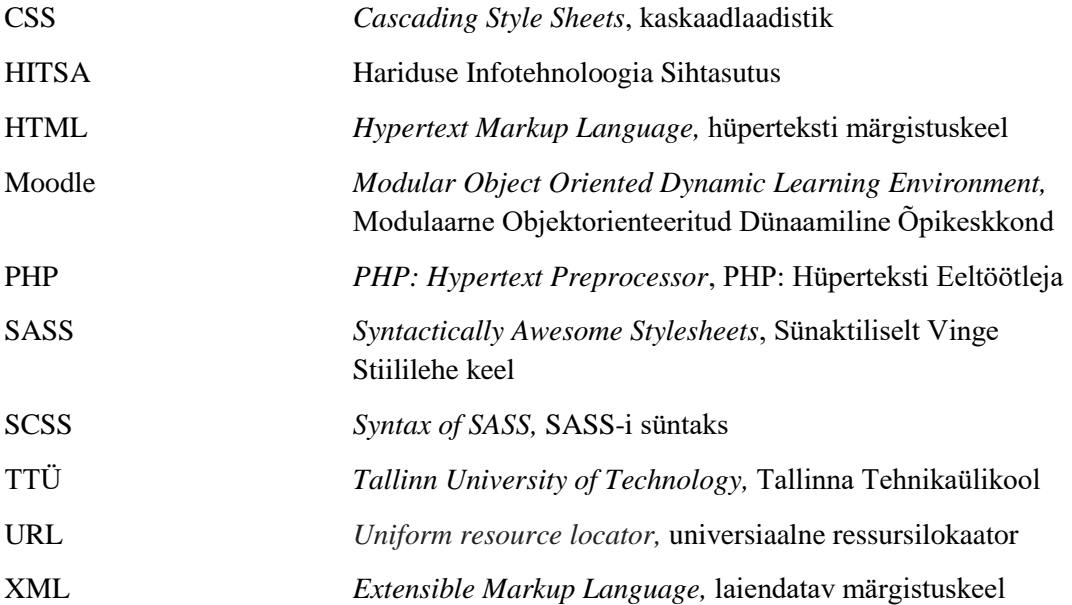

# **Sisukord**

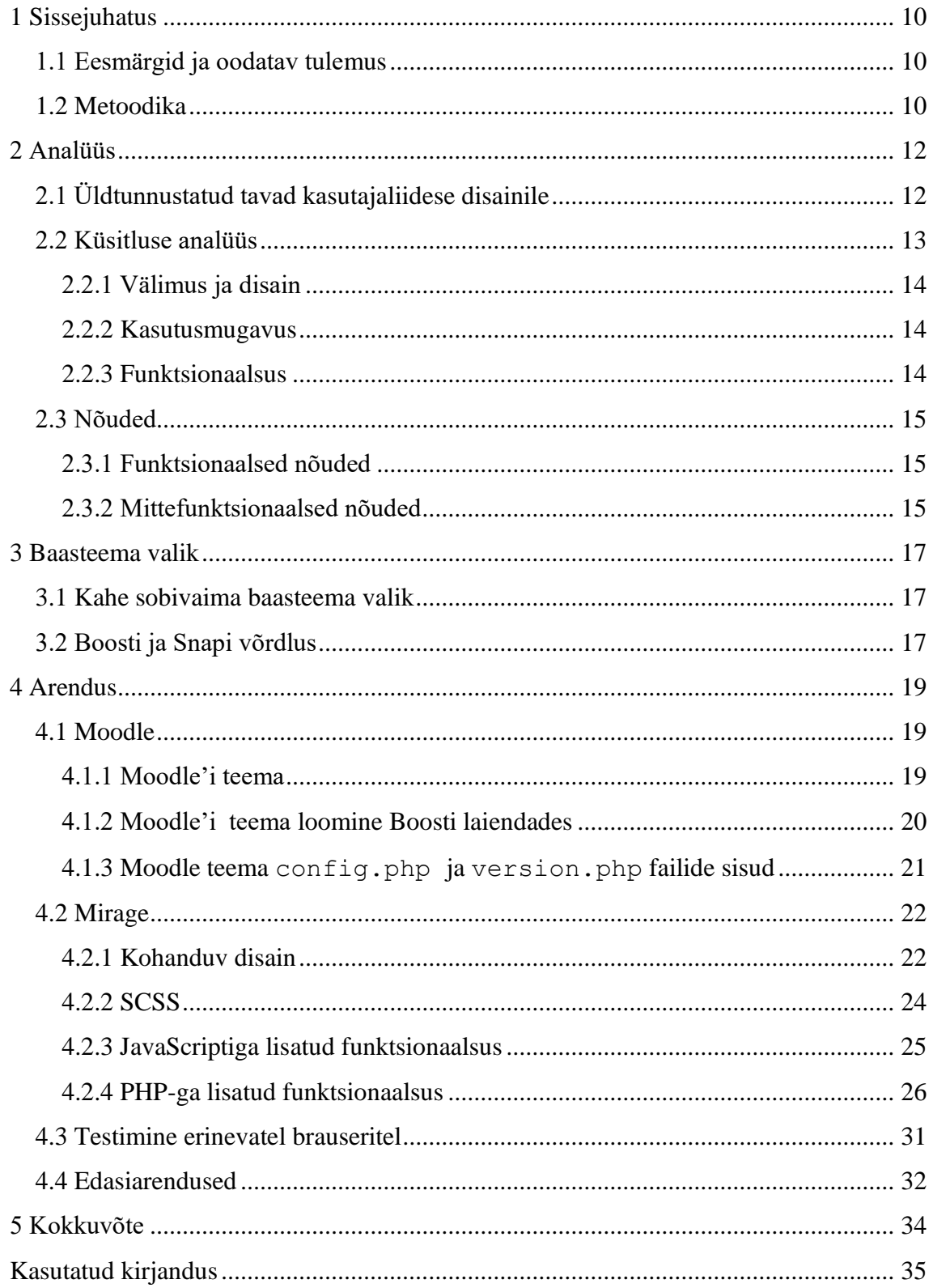

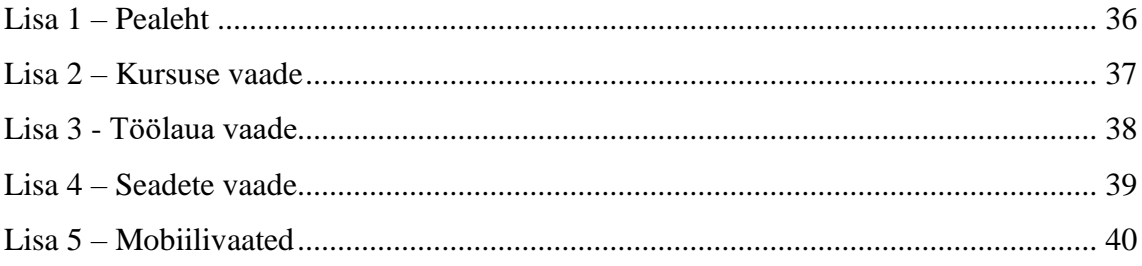

# **Jooniste loetelu**

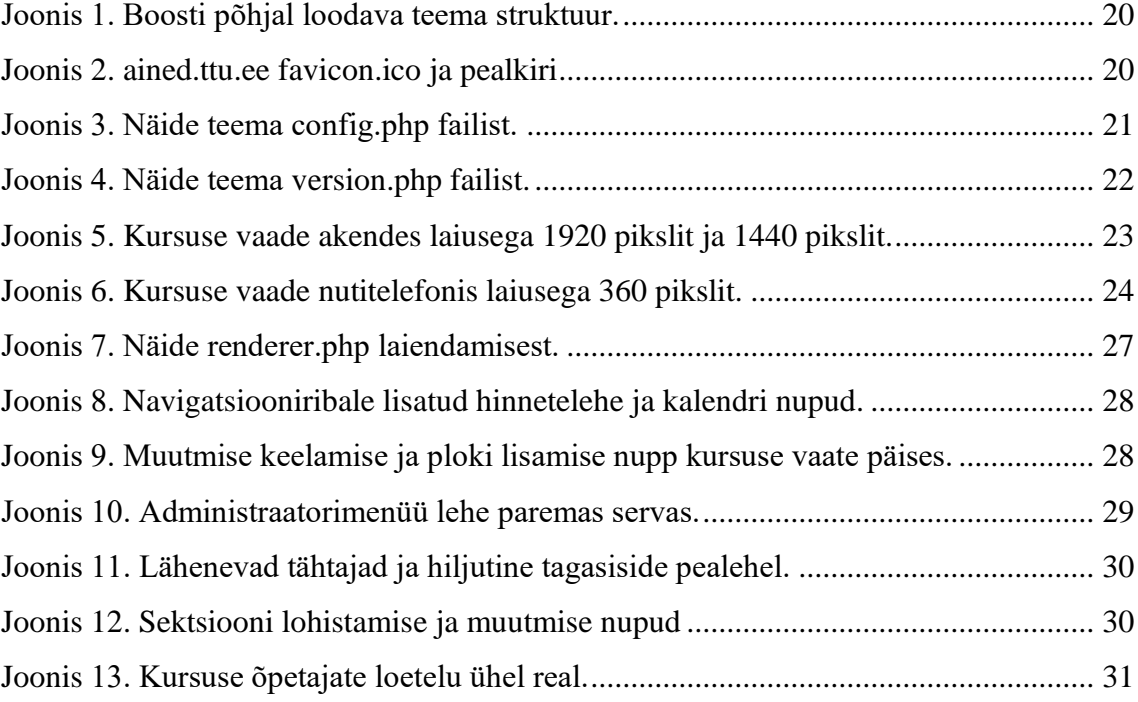

# **Tabelite loetelu**

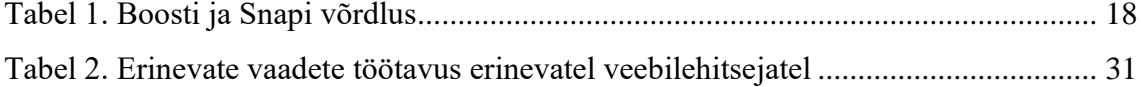

## <span id="page-9-0"></span>**1 Sissejuhatus**

Tallinna Tehnikaülikool kasutab veebipõhise õpikeskkonnana peamiselt Moodle'it. Enamik ülikoolist kasutab küll välist Moodle'i pakkujat (HITSA Moodle), kuid Infotehnoloogia teaduskond on üle läinud oma Moodle'ile (ained.ttu.ee). Praegu on probleemiks see, et TTÜ oma Moodle'i kasutajaliides ei võimalda kasutada kogu Moodle'i funktsionaalsust (näiteks sõnumid). Antud töö ülesandeks on Moodle'ile töötava ning TTÜ-le kohandatud kasutajaliidese loomine.

#### <span id="page-9-1"></span>**1.1 Eesmärgid ja oodatav tulemus**

Töö esimeseks eesmärgiks on analüüsida praegu kasutuses oleva liidese puudusi, uurida millised on põhiaspektid hea kasutajaliidese loomiseks ning kogutud informatsiooni põhjal uue kasutajaliidese loomine, millelt on likvideeritud olemasoleva liidese puudused.

Töö teiseks eesmärgiks on arenduse läbiviimine niiviisi, et valmiva kasutajaliidese lähtekood oleks arusaadav ning vajadusel oleks seda lihtne edasi arendada ning sinna funktsionaalsust lisada. Arendatav kasutajaliides peab olema vastuvõtlik Moodle'i uuendustele.

Oodatava tulemusena valmib kasutajaliides, mis on TTÜ temaatiline nagu praegu kasutatavgi. Tulemuse lähtekood on dokumenteeritud, et vajadusel oleks muutuste elluviimine võimalikult lihtne. Kasutajaliides on Moodle'i uuendustele vastuvõtlik ning järgib Moodle'i nõudeid kasutajaliidese arendamiseks.

#### <span id="page-9-2"></span>**1.2 Metoodika**

Töö eesmärkideni jõudmiseks analüüsitakse kõigepealt 2016. aasta sügissemestri alguses läbiviidud küsitluse tulemusi praegu kasutatava kasutajaliidese kohta. Küsitlus võimaldab välja selgitada, millised on praeguse liidese puudused ning milliste osadega kasutajad

rahul on. Enne kasutajaliidese arendamist uuritakse üldtunnustatud nõudeid kasutajaliidese arendamisele ning rakendatakse uuritut uue kasutajaliidese arendamisel.

Kasutajaliides arendatakse Moodle'i teemana (Moodle *Theme)*, laiendades olemasolevat Moodle'i teemat. Töös selgitatakse välja, milline teema võtta baasteemaks. Arendamise käigus kasutatakse nelja põhilist tehnoloogiat: HTML, JavaScript, SASS ja PHP. Arendamise lihtsustamiseks kasutatakse raamistikke jQuery<sup>1</sup> ja Bootstrap<sup>2</sup>. HTML-i mallide loomisel kasutatakse Mustache<sup>3</sup> mallisüsteemi.

1

<sup>1</sup> https://jquery.com/

<sup>2</sup> http://getbootstrap.com/

<sup>3</sup> https://mustache.github.io/mustache.5.html

## <span id="page-11-0"></span>**2 Analüüs**

Selles peatükis uuritakse üldtunnustatud tavasid kasutajaliideste disainile, analüüsitakse küsitluse tulemusi praegu kasutuses oleva Moodle'i teema kohta ja pannakse paika nõuded arendatavale kasutajaliidesele.

## <span id="page-11-1"></span>**2.1 Üldtunnustatud tavad kasutajaliidese disainile**

Kasutajaliidese põhieesmärk on võimaldada kasutajal soovitud tegevusi võimalikult tõhusalt ja arusaadavalt ellu viia. Et see võimalik oleks, lähtutakse kuuest peamisest põhimõttest: kasutajat tundev ja järjekindel disain, arusaadavus, kõrge vastavus kasutaja tegevusele, hooldatavus ja uuendatavus, andestatavus ning atraktiivsus. [1], [3]

#### **Kasutajat tundev ja järjekindel disain**

Kasutajaliidese juures on kõige tähtsam, et see oleks lihtsasti kastutav. Seega peavad kõik kasutajaliidese osad olema disainitud järjepidevalt ning kasutajale arusaadaval moel. Tänapäeval kasutatakse palju erinevaid liideseid ning kasutajad on nendega harjunud. Et kasutajad end mugavalt tunneksid, tuleb arvestada olemasolevate liidestega, mitte luua täiesti uut kujundust. [1]

#### **Arusaadavus**

Kõik kasutajaliidese komponendid peavad olema disainitud nii, et nende tähendus on üheti mõistetav [2] . Kuldreegel on, et mida kiiremini ja lihtsamini seletatav komponent on, ilma, et see kaotaks oma tähendust, seda paremini komponent disainitud on [1] . Kui kasutajad ei saa aru, kuidas kasutajaliides toimib, siis nad satuvad segadusse, ärrituvad ning ei pruugi enam kunagi rakendust kasutada [3] .

#### **Kõrge vastavus kasutaja tegevusele**

Kasutajakogemus halveneb, kui kasutajaliides ei suuda sammu pidada kasutaja poolt antud sisenditega, nagu hiireklikk või klaviatuuri nupule vajutus. Kui vähegi võimalik, siis peab kasutajaliides püsima tempos kasutajaga, kuid kui see võimalik ei ole, siis on soovitatav kasutajale interaktiivsete komponentide (laadimismärk, aktiivselt uuendatav

tekst) abil teada anda, et lehte laaditakse. Aeglaselt töötav kasutajaliides võib jätta mulje puudulikust või vigasest tarkvarast, kuigi tarkvara võib olla kvaliteetne. [1]

Kasutajaliides peab andma kasutajale tagasisidet selle kohta, mis rakenduses toimub. Näiteks kui vajutatakse nupule, siis teatatakse kasutajale, et vajutus oli edukas muutes nupu mitteaktiivseks ning kuvades kasutajale infot kasutajaliidese laadimise kohta. [3]

#### **Hooldatavus ja uuendatavus**

Üks tähtsamaid aspekte kvaliteetse kasutajaliidese loomise juures on selle vastuvõtlikkus uuendustele. Siin kohal on tähtis, et uue funktsionaalsuse lisamisel, ei tekiks olemasoleva funktsionaalsusega konflikte. Tuleb mõelda sellele, et ka uute komponentide jaoks oleks ruumi. [1]

#### **Andestatavus**

Keegi ei ole eksimatu ning kasutajaliidest kasutades tehakse tahes-tahtmata vigu. Seega peaks kasutajaliides olema andestav vigade suhtes, näiteks kui kustutatakse mõni tähtis osa informatsioonist, siis peab olema võimalik kustutamise tegevus tühistada. Kui navigeeritakse lehele, mis ei tööta, peab kasutajale kuvama abistavat lehte, kus on informatsioon selle kohta, mis võis minna valesti, mitte krüpteeritud veakoodi. [3]

#### **Atraktiivsus**

On soovituslik, et kasutajaliides oleks atraktiivne, kuid seejuures ei tohi kaotada teisi olulisi eelmistes punktides kirjeldatud aspekte [3]. Tuleb arvestada et atraktiivsus on suhteline ning sõltub sihtgrupist, kellele kasutajaliides orienteeritud on. Atraktiivsus muudab kasutamise meeldivaks, kuid siin kohal tuleb silmas pidada, et atraktiivsus ei muuda puudulikku kasutajaliidest paremaks, vaid annab ainult lisaväärtust [1] .

#### <span id="page-12-0"></span>**2.2 Küsitluse analüüs**

Analüüsitav küsitlus viidi läbi 2016. aasta sügissemestri alguses vahemikus 29.09.2016 – 13.10.2016. Küsitluse koostasid ja viisid läbi TTÜ bakalaureuse tudengid Joosep Franz Moorits Alviste ja Brenda Uga. Küsitluses osales kokku 102 tudengit, kellest 99 õppisid küsitluse läbiviimise ajal Infotehnoloogia teaduskonda kuuluvat eriala (informaatika,

äriinfotehnoloogia, küberkaitse) ehk puutusid praegu kasutuses oleva kasutajaliidesega igapäevaselt kokku keskkonnas ained.ttu.ee.

Vastanute käest küsiti, kuidas nad üldiselt keskkonnaga rahul on, kuidas nad on rahul välimusega, kasutusmugavusega ja funktsionaalsusega. Iga aspekti kohta küsiti rahuolu viie palli skaalal ning lisaks küsiti, mida võiks muuta paremaks, kus oli vastanutel võimalus anda ka vabatekstiline vastus.

#### <span id="page-13-0"></span>**2.2.1 Välimus ja disain**

Vastanutest kokku 87.3% hindasid välimust hindega 4 või 5 (vastavalt 40.2% ja 47.1%), 9.8% vastanutest hindega 3 ning madalamalt hindasid välimust 3% vastanutest. Võib järeldada, et välimusega ollakse rahul, mistõttu võetakse töös aluseks praegu kasutuses oleva liidese välimus.

Kuna enamjaolt ollakse välimusega rahul, siis võetakse arvesse soovitusi, mida on võimalik täita ilma, et välimuse põhilised komponendid muutuksid. Töös arvestatakse vastanute sooviga muuta välimust mobiilisõbralikumaks ning samuti arvestatakse sooviga muuta mõne vaate välimust (näiteks failide üleslaadimine).

#### <span id="page-13-1"></span>**2.2.2 Kasutusmugavus**

Vastanutest kokku 73.6% hindas kasutusmugavust hindega 4 või 5 (vastavalt 47.1% ja 26.5%), 16.3% hindega 3 ning kokku 8.9% hindega 1 või 2. Võib järeldada, et kasutajamugavust on võimalik parandada, sest 26,4% kasutajatest ei ole kasutusmugavusega rahul.

Küsitletutest 43.1% leidis, et vajalikud komponendid võiksid kergemini leitavad olla ning 41.2% leidis, et igapäevased toimingud, nagu hinnete vaatamine ja materjalide leidmine, võiks olla lihtsam. Suur osa soovitustest on seotud lehel navigeerimise lihtsustamisega. Võib järeldada, et kasutusmugavust on võimalik parandada lehel navigeerimist lihtsustades.

## <span id="page-13-2"></span>**2.2.3 Funktsionaalsus**

Vastanutest kokku 85.3% hindas funktsionaalsust hindega 4 või 5 (vastavalt 49% ja 36.3%), 10.8% hindega 3 ning 3% hindega 1 või 2. Võib järeldada, et üldiselt ollakse funktsionaalsusega rahul, kuid seda vaid arvutil kasutades.

Küsitluses osalenutest 43.1% leiab, et kasutajaliides võiks olla mobiilisõbralikum. Teine funktsionaalsuse puudumine, mis vastanutele ei meeldinud, on oma töölaua (dashboard) muutmise võimaluse puudumine. Ka funktsionaalsuse juures leidis 28.8% tudengitest, et navigeerimine võiks olla lihtsam ning võimalik väiksema arvu klikkidega.

## <span id="page-14-0"></span>**2.3 Nõuded**

Järgnevalt esitatakse loodavale teemale funktsionaalsed ja mittefunktsionaalsed nõuded.

## <span id="page-14-1"></span>**2.3.1 Funktsionaalsed nõuded**

- 1. Teema võimaldab kasutada kogu Moodle'i funktsionaalsust.
- 2. Pealehel kuvatakse kursuste otsingukasti.
- 3. Kui kasutaja on sisse logitud kuvatakse pealehel lähenevaid tähtaegasid ning hiljutist tagasisidet.
- 4. Kui kasutaja on sisse logitud, kuvatakse pealehel kursusi, kuhu kasutaja on registreeritud.
- 5. Kursuse lehel kuvatakse kursuse sisuga seotud info vasakul menüüs, kõik muu paremal.
- 6. Administraatorimenüü on kättesaadav iga lehe paremas ääres.
- 7. Teated, sõnumid, kalender ja hinded on kättesaadavad lehe navigatsiooniribal ühe klikiga.

## <span id="page-14-2"></span>**2.3.2 Mittefunktsionaalsed nõuded**

- 1. Teema kood on inglisekeelne ning kõik funktsioonid on kommenteeritud ning arusaadavad.
- 2. Teema on tõlgitud nii eesti kui ka inglise keelde, uue keelefaili lisamisel on teema võimalik tõlkida mistahes Moodle'i poolt võimaldatavasse keelde.
- 3. Teema disain peab olema veebibrauseri akna suurusega kohanduv (*responsive)*.
- 4. Teema on kasutatav kõikidel platvormidel nii arvutil, tahvelarvutil kui ka nutitelefonil.
- 5. Teema töötab kõikide enamkasutatavate veebilehitsejate (Google Chrome, Safari, Mozilla Firefox, Microsoft Edge, Opera) uutes versioonides.
- 6. Teema järgib Moodle'i standardeid.
- 7. Teema on vastuvõtlik Moodle'i uuendustele.
- 8. Arendatav teema laiendab mitte ei kirjuta üle baasteema faile.
- 9. Teema järgib peatükis 2.1 kirjeldatud põhimõtteid.
- 10. Teema on Tallinna Tehnikaülikooli temaatiline.
- 11. Teema loomisel arvestatakse peatükis 2.2 analüüsitud küsitluse tulemusi.

## <span id="page-16-0"></span>**3 Baasteema valik**

Baasteema (Moodle *theme)* on olemasolev Moodle'i kasutajaliidese teema, mida laiendatakse antud töös loodava kasutajaliidese teema arendamisel. Selles peatükis selgitatakse baasteema valikut. Selgitatakse, miks kitsendati valikut vaid kahele teemale ning võrreldakse neid.

## <span id="page-16-1"></span>**3.1 Kahe sobivaima baasteema valik**

Baasteema valikul võeti aluseks kaks teemat:

- 1. Boost Moodle'i arendajate poolt loodud teema.
- 2. Snap praegu kasutuses oleva teema alus.

Valiti just need teemad, sest Boost on Moodle'i arendajate poolt loodud teema, mis toetab nii Bootstrappi kui ka jQuery't. Boost on Moodle'i uusimal versioonil *default* (vaikimisi) teemaks. Teised Moodle'i arendajate poolt loodud teemad toetavad Bootstrapi vanemaid versioone ning neid ei ole seetõttu mõistlik aluseks võtta.

Lisaks soovitab Moodle kasutada just Boosti modernsete kasutajaliideste loomiseks [4]. Võrdluseks valiti Snap, sest praegu kasutuses olev teema (ained.ttu.ee-s kasutatav) on ülesehitatud Snapi koodi muutes.

#### <span id="page-16-2"></span>**3.2 Boosti ja Snapi võrdlus**

Tabel 1 esitab Boosti ja Snapi võrdluse. Tabelis võrreldakse erinevaid aspekte, mis võetakse aluseks baasteema valimisel.

Analüüsides selgus, et Boost on võrreldes Snapiga parem või võrdne igas aspektis, välja arvatud visuaali läheduses praegu kasutatavale visuaalile (Tabel 1). Kuna visuaali on võimalik muuta, kuid teisi tabelis kajastatud aspekte mitte, siis otsustati valida baasteemaks Boost.

<span id="page-17-0"></span>

| <b>Aspekt</b>           | <b>Boost</b>                | <b>Snap</b>                 |  |
|-------------------------|-----------------------------|-----------------------------|--|
| Bootstrapi versioon     | Bootstrap 4                 | Bootstrap 3                 |  |
| jQuery                  | Jah                         | Jah                         |  |
| Koodi arusaadavus ja    | Kujundused laaditakse       | Kogu HTML                   |  |
| eraldatus               | Mustache failidest, mis     | genereeritakse PHP          |  |
|                         | muudab koodi                | failides ning seega on      |  |
|                         | arusaadavaks ja             | kood vähem eraldatud ja     |  |
|                         | eraldatuks.                 | arusaadav kui boostis.      |  |
| Visuaali lähedus praegu | Kauge                       | Lähedane                    |  |
| kasutatavale visuaalile |                             |                             |  |
| Kujunduskeel            | SCSS – võrreldes CSS-iga    | CSS <sub>3</sub>            |  |
|                         | arusaadavam, sest           |                             |  |
|                         | võimaldab valijaid          |                             |  |
|                         | (selector'eid) kirjutada    |                             |  |
|                         | üksteise sisse, võimaldab   |                             |  |
|                         | defineerida muutujaid,      |                             |  |
|                         | mugavam kirjutada.          |                             |  |
| Laiendatavus            | Arusaadavalt laiendatav,    | Laiendamiseks tuleb suur    |  |
|                         | internetis mitmeid          | osa koodist ümber           |  |
|                         | juhendeid. Ülekirjutatavate | kopeerida, mis tähendab     |  |
|                         | failide hulk väiksem kui    | sisuliselt otse snapi       |  |
|                         | Snapi puhul.                | muutmist.                   |  |
| Vastuvõtlikkus Moodle'i | Kui Moodle'it               | Kui Moodle'it               |  |
| uuendustele             | uuendatakse ning tekib      | uuendatakse ning tekib      |  |
|                         | vajadus uuendada            | vajadus uuendada            |  |
|                         | kasutajaliidest, siis       | kasutajaliidest, siis läheb |  |
|                         | kasutajaliidest             | aega enne kui Snapis viga   |  |
|                         | uuendatakse samuti samas    | parandatakse.               |  |
|                         | versioonis.                 |                             |  |

Tabel 1. Boosti ja Snapi võrdlus

## <span id="page-18-0"></span>**4 Arendus**

Selles peatükis kirjeldatakse arendamiseks kasutatavaid tehnoloogiaid ning selgitatakse Boostile lisatud funktsionaalsust.

## <span id="page-18-1"></span>**4.1 Moodle**

Moodle (*Modular Object Oriented Dynamic Learning Environment*) on õpiplatvorm, mis pakub õpetajatele, õpilastele ja administraatoritele süsteemi isikupärastatud õpikeskkonna loomiseks [5] . Moodle'it kasutab üle saja miljoni inimese, mis teeb sellest maailma populaarseima õpiplatvormi [10] . Õpiplatvorm on tõlgitud rohkem kui 100-sse keelde, mis muudab Moodle'i kasutamise ülemaailmselt lihtsamaks [11] .

Moodle on avatud lähtekoodiga tarkvara. Kõigil on lubatud kohandada, laiendada või muuta Moodle'i lähtekoodi nii ärilistel kui ka mitteärilistel eesmärkidel ilma litsentsimaksudeta. Moodle'i avatud lähtekood, modulaarne ülesehitus ning koostalitusvõimeline disain võimaldavad arendajatel luua lisamooduleid ning integreerida väliseid rakendusi, mis võimaldab Moodle'isse lisada mistahes funktsionaalsust. [5] Töös loodavaks Moodle'i lisamooduliks on teema (Moodle *theme*).

#### <span id="page-18-2"></span>**4.1.1 Moodle'i teema**

Moodle'i teema on Moodle'i lisamoodul, mis võimaldab arendajal muuta õpikeskkonna välimust ja välimusega seotud funktsionaalsust. Moodulit saab rakendada tervele veebilehele, kategooriale, kursusele või tegevusele (*activity).* Teema saab eraldi luua arvutile, nutitelefonile ja tahvelarvutile. [6] Antud töös luuakse teema arvutile, mis töötab ka teistel nimetatud seadmetel.

Kõik Moodle'i teema failid asuvad Moodle'i juurkausta alamkaustas /theme/<themename>, kus <themename> on loodud teema nimi, ja selle alamkaustades. Teema sisaldab nelja kohustuslikku faili: config.php, settings.php, version.php, mille sisusid kirjeldatakse järgmises alapeatükis. [6] Töös luuakse uus teema laiendades olemasolevat Boosti.

## <span id="page-19-0"></span>**4.1.2 Moodle'i teema loomine Boosti laiendades**

Laiendades Boosti tuleb kasutada järgnevat struktuuri. Nagu iga Moodle'i lisamoodul, peab ka Boosti põhjal loodava teema struktuur järgima Moodle'i lisamoodulite struktuuri standardeid. Boosti põhjal loodava teema struktuuri iseloomustab joonis 1.

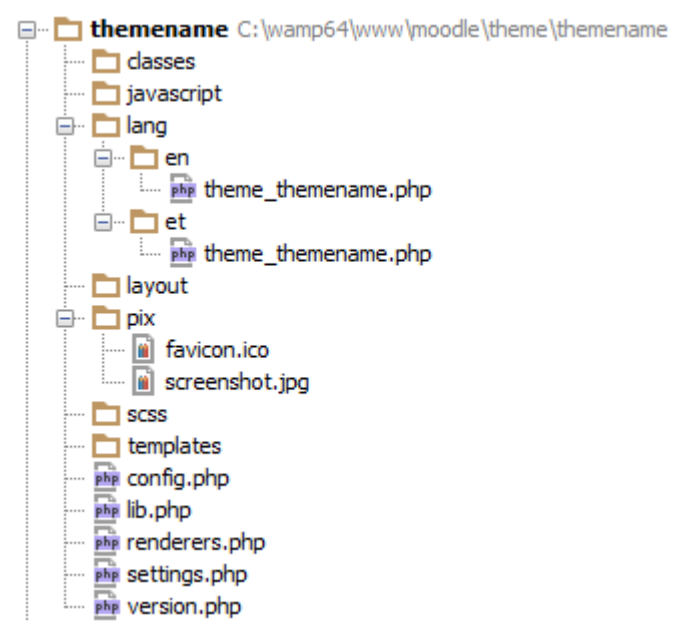

Joonis 1. Boosti põhjal loodava teema struktuur.

<span id="page-19-1"></span>Joonisel 1 näidatud teema struktuuri seletused:

- /classes sisaldab funktsionaalsuse saavutamiseks vajaminevaid PHP klasside faile.
- /javascript sisaldab funktsionaalsuse saavutamiseks vajaminevaid JavaScripti faile.
- /lang sisaldab keelefaile. /lang/en/theme themename.php ja /lang/et/theme\_themename.php vastavalt inglise- ja eestikeelsed.
- /layout sisaldab vaadete kujunduste (*layouts)* faile.
- <span id="page-19-2"></span> $\bullet$  /pix – sisaldab teema poolt kasutatavaid pildifaile.
	- favicon.ico veebilehe tunnusikoon, mis kuvatakse veebilehe pealkirja kõrval (joonis 2).

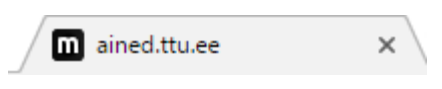

Joonis 2. ained.ttu.ee favicon.ico ja pealkiri

- screenshot.jpg teema kaanefoto.
- /scss sisaldab SCSS-i faile.
- /templates sisaldab Mustache malli faile, kus defineeritakse lehe HTML struktuur.
- lib.php kohustuslik fail, milles defineeritakse lisaomadused, näiteks SCSS failide laadimine.
- renderers.php fail, milles kirjutatakse üle vajaminevad *renderer'*id.
- settings.php fail, kus defineeritakse lisasätted teema jaoks. Loodavas teemas kasutatakse samu seadeid, mis on Boostil (näiteks brand color ja lisa SCSS-i lisamise võimalus koodi muutmata).

Failide config.php ja version.php sisud seletatakse järgnevas alapeatükis.

#### <span id="page-20-0"></span>**4.1.3 Moodle teema config.php ja version.php failide sisud**

Fail **config.php** sisaldab kogu teemaga seotud konfiguratsiooni. Joonisel 3 on näide teema config.php faili sisust. Real number 1 defineeritakse teema nimi ning real number 2 öeldakse, millist/milliseid teemasid laiendatakse. Rida number 15 on vajalik selleks, et üle kirjutada mistahes Moodle'i *renderer*'e (komponendi HTML-i genereerimiseks mõeldud PHP fail). Muutujas \$THEME->layouts (read 3 - 14) defineeritakse, millist layouti, kindlatel lehtedel kasutatakse, näiteks kursuse leht võetakse failist course.php. [4]

```
21
1 $THEME->name = 'themename'; 
2 $THEME->parents = ['boost']; 
3 $THEME->layouts = [
4 'base' => array(
5 'file' => 'columns2.php',
6 'regions' => array(),<br>7 ).
      7 ), 
8 'course' => array(
9 'file' => 'course.php',
10 'regions' => array('side-pre'),
11 'defaultregion' => 'side-pre',
12 'options' => array('langmenu' => true)
13 )
14 ];
15 $THEME->rendererfactory = 'theme_overridden_renderer_factory'
               Joonis 3. Näide teema config.php failist.
```
Fail **version.php** sisaldab teemaga seotud versiooniandmeid. Joonisel 4 on näide teema version.php sisust. Rida 1 defineerib teema versiooni. Rida 2 ütleb, mis on vanim Moodle'i versioon, mida teema toetab. Muutuja \$plugin->dependencies (read 4-6) sisaldab teisi mooduleid ja nende versioone, millest teema sõltub. Kõik versiooninumbrid sisaldavad aastat, kuud, kuupäeva ning kaks viimast numbrit on versiooni täpsustamiseks. [12]

> 1 \$plugin->version = 2017051105; 2 \$plugin->requires = '2016070700'; 3 \$plugin->component = 'theme\_myboost'; 4 \$plugin->dependencies = [ 5 'theme\_boost' => '2016102100' 6 ];

Joonis 4. Näide teema version.php failist.

#### <span id="page-21-2"></span><span id="page-21-0"></span>**4.2 Mirage**

Loodud teema nimeks valiti Mirage. Mirage valiti loodusnähtuse järgi, kuid ei oma sisulist tähendust. Selles peatükis kirjeldatakse Mirage'i loomise protsessi ning põhiaspekte – selgitatakse kohanduva (*responsive)* disaini põhimõtteid, kirjeldatakse SCSS-i failide ülesehitus ning tuuakse välja, milline funktsionaalsus lisati JavaScriptis ja milline PHP-s.

#### <span id="page-21-1"></span>**4.2.1 Kohanduv disain**

Kohanduv (*responsive)* veebidisain on disainivorm, mis arvestab seadmes kasutatava brauseriakna suurusega ning kohandub vastavalt sellele [7] . Lihtsaim näide kohanduvast disainist on veebilehe arendamine nii, et see töötaks korrektselt ka nutitelefonil. Töös saavutatakse kohanduv disain peamiselt kasutades CSS3-e sisseehitatud @media päringut, mis võimaldab rakendada CSS-i reegleid ainult kindla laiuse või kõrgusega brauseriakna või seadme suuruse korral (näiteks päringu @media (max-width: 377px) {} loogiliste sulgude vahele kirjutatavad reeglid rakenduvad ainult siis, kui akna laius on 377 pikslit või vähem).

Joonisel 5 on toodud kursuse vaade aknas, mille laius on 1920 pikslit (monitor) ning sama kursuse vaade aknas laiusega 1440 pikslit (tavaline sülearvuti). Joonisel 6 on toodud sama kursuse vaade aknas laiusega 360 pikslit (nutitelefon). Joonised on tehtud administraatorina ning seega kuvatakse nuppu "Luba muutmine", mida õpilastele ei näidata. Joonisel 5 on näha, kuidas lehe põhiosa (osa, mis sisaldab nädala sisu, näiteks "Eksamitöö") protsentuaalne laius kogu veebilehe laiuse suhtes suureneb, kui kogu veebilehe laius väheneb. Lisaks on näha, et nutitelefonil ei kuvata lehe navigatsiooniribal hinnete, kalendri, teavituste ega sõnumite ikoone, vaid nendele pääseb ligi rippmenüüst.

<span id="page-22-0"></span>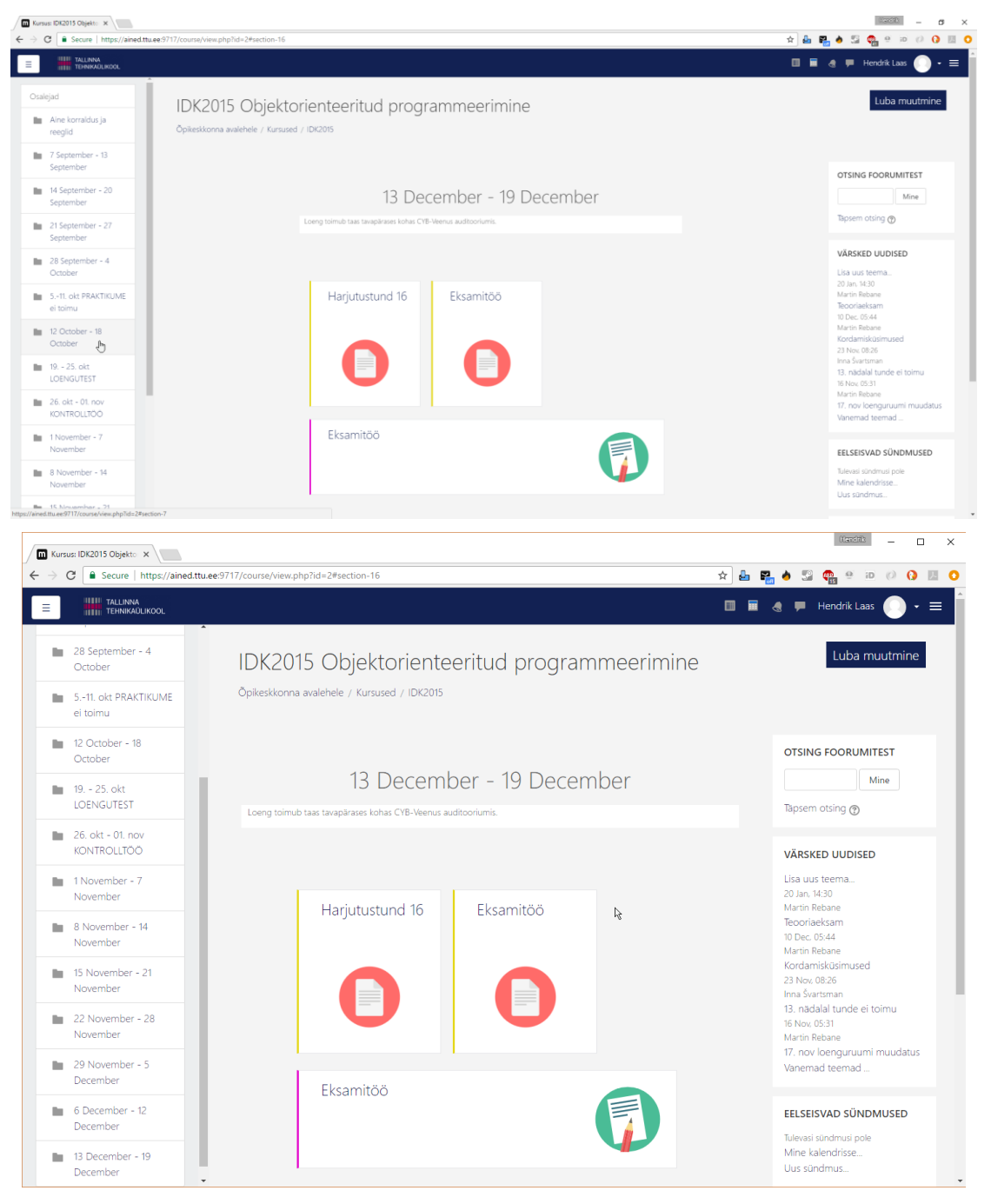

Joonis 5. Kursuse vaade akendes laiusega 1920 pikslit ja 1440 pikslit.

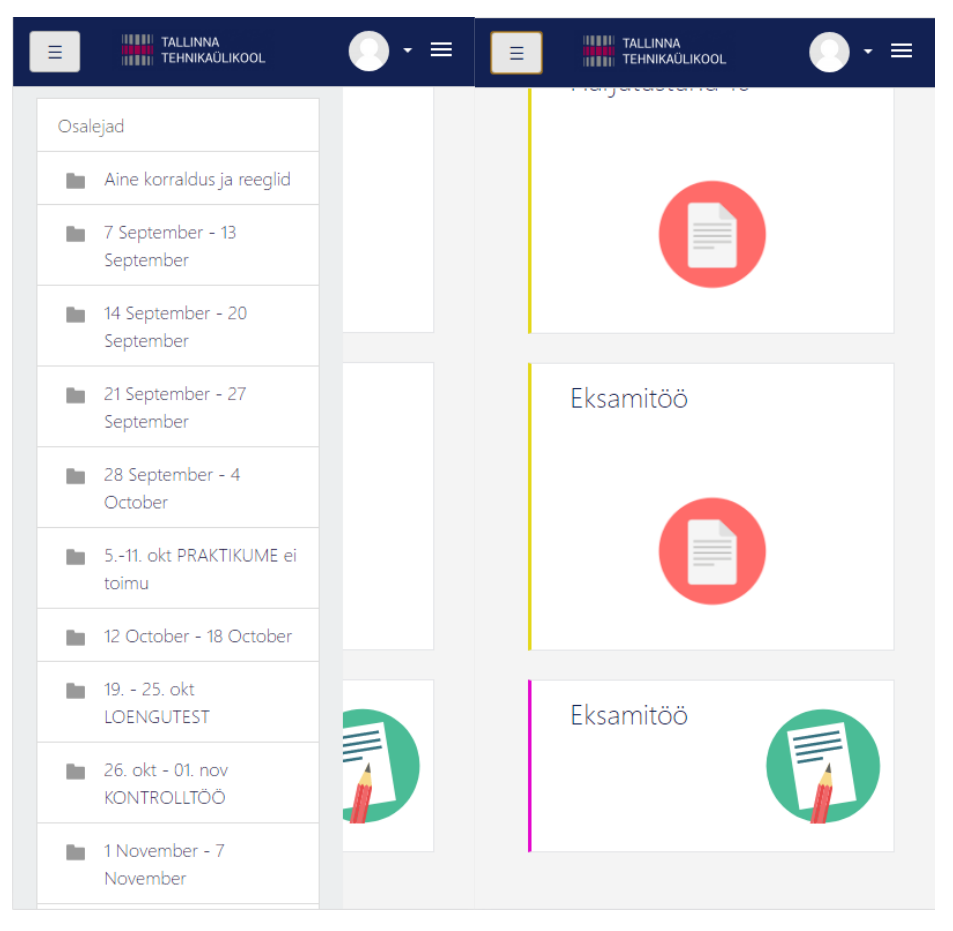

Joonis 6. Kursuse vaade nutitelefonis laiusega 360 pikslit.

#### <span id="page-23-1"></span><span id="page-23-0"></span>**4.2.2 SCSS**

Kuna Boost kasutab HTML-i elementide kujundamiseks tavaliselt kasutatava CSS3-e asemel SCSS-i, siis kasutakse arendatava teema Mirage loomisel kujundamiseks samuti SCSS-i. SCSS on kujunduskeele SASS-i üks süntaksitest. SASS on kujunduskeel, mis on mõeldud CSS-i reeglite kirjutamise lihtsustamiseks. SASS-is kirjutatud reeglid teisendatakse edasi CSS-i [9] . Kogu HTML-i elementide kujundus on töös kirjutatud SCSS-is.

#### **SCSS-i eelised CSS-i süntaksi ees**

SCSS-il on kaks suurt eelist CSS-i süntaksi ees. Esimene eelis on võimalus luua muutujaid, mis muudab koodi kirjutamise mugavamaks ja koodi kergemini muudetavaks, sest muutujat on võimalik ära kasutada kogu koodi ulatuses ning muutes muutuja väärtust on võimalik mitut elementi korraga muuta (näiteks taustavärv). SCSS-i teiseks eeliseks on võimalus kirjutada *selector'*eid üksteise sisse, mis teeb koodi arusaadavamaks ja koodi kirjutamise lihtsamaks. [9]

#### **SCSS-i ülesehitus Mirage's**

Kõik SCSS-i failid on paigutatud alamkausta mirage/scss/moodle. Kõik põhireeglid asuvad failis default.scss ning rakenduvad kõikidele vaadetele, kui teistes failides ei ole defineeritud teisiti. Failis default.scss on näiteks reeglid taustavärvi ja tabelite üldise välimuse kohta.

Põhilised reeglid (näiteks pealkirjade suurused), mis sõltuvad ekraani suurusest, on kirjutatud faili mobile.scss. See fail on erinevate ekraani laiuste järgi organiseeritud ning sisaldab reegleid, mis rakenduvad nutitelefonidele, tahvelarvutitele ning erinevate suurustega arvutiekraanidele. Ekraani suurusest sõltuvad reeglid, mis rakenduvad üksikutele vaadetele on kirjutatud nende vaadete SCSS-i failide lõppu.

Iga vaate spetsiifilisemad reeglid on paigutatud eraldi failidesse, millele on püütud anda võimalikult palju vaadet kirjeldav nimi. Näiteks asub kõik kalendriga seonduv failis calendar.scss ja kõik sõnumitega seonduv failis messages.scss.

#### <span id="page-24-0"></span>**4.2.3 JavaScriptiga lisatud funktsionaalsus**

Töös kasutati JavaScriptiga tehtava töö hõlbustamiseks jQuery raamistikku, mis muudab JavaScripti funktsionaalsuse (näiteks animatsioonide kasutamine, sündmuste käsitsemine) kasutamise lihtsamaks ja mugavamaks [7] .

JavaScriptiga lisati Boostile kaks peamist funktsionaalsust:

- kursuse lehele navigeerimisel aktiivse sektsiooni kuvamine
- administraatorimenüü lülitamine

#### **Aktiivse nädala/teema kuvamine**

Praeguse sektsiooni kuvamise eelduseks on, et kursus on nädalate ning teemade (*topics)*  formaadis ning kursus on seadistatud näitama kõiki sektsioone korraga, mis tähendab, et kursuse lehele navigeerides laaditakse kogu kursuse sisu korraga. SCSS-iga lisati reegel, mis peidab lehe laadimisel kõik sektsioonid ning seejärel, kui leht laaditakse otsitakse aktiivne sektsioon üles ning tehakse see nähtavaks.

Teistele nädalatele navigeerimiseks on kursuselehe vasakus servas navigeerimismenüü, mis sisaldab kõikide sektsioonide pealkirju. Vajutades sektsiooni pealkirja peale peidetakse eelmine kuvatud sektsioon ning näidatakse sektsiooni, millele vajutati. Selline funktsionaalsus saavutatakse JavaScripti võimalusega reageerida URL-i (*Uniform Resource Locator*) muutustele. Kui navigeeritakse teisele sektsioonile, muudab Moodle veebilehe URL-i lisades sinna sektsiooni numbri. Kui URL muutub, kutsutakse JavaScriptis välja vastav funktsioon, mis peidab ühe sektsiooni ning teeb teise sektsiooni nähtavaks.

#### **Administraatorimenüü lülitamine**

Kui kasutajal on piisavalt õigusi, et näha administraatorimenüüd, siis paigutatakse menüü vaate laadimisel lehe paremasse serva ning peidetakse SCSS-is. Samuti paigutatakse lehe navigatsiooniribale ka navigeerimisnupp administraatorimenüü nähtavaks/nähtamatuks tegemiseks. Kui nupule vajutatakse, siis tehakse menüü nähtavaks ning uuesti vajutades peidetakse menüü.

#### <span id="page-25-0"></span>**4.2.4 PHP-ga lisatud funktsionaalsus**

Enamik Moodle'i vaadetes kuvatavaid komponente genereeritakse PHP-s, mis tähendab, et mingi komponendi muutmiseks tuleb üle kirjutada Moodle'i funktsioon, mis muudetava komponendi HTML-i genereerib. Arenduse üks raskematest osadest oligi Moodle'i koodis orienteerumine ning õige funktsiooni üles leidmine. Moodle on ülesehitatud nii, et iga mooduli (näiteks kalender, kursus, sõnumid jne) jaoks on oma renderer.php fail, kus genereeritakse selle mooduli jaoks vajalik HTML.

Lisaks Boosti funktsionaalsusele lisati PHP-ga:

hinnetelehe ja kalendri nupud lehe navigatsiooniribale

- muutmise lubamise nupp ja ploki lisamise nupp kursusevaate päisesse
- administraatorimenüü lehe paremasse serva
- lähenevad tähtajad ning hiljutine tagasiside pealehele, kui kasutaja on sisselogitud

Lisaks muudeti sektsiooni lohistamise nupu ja sektsiooni muutmise nupu HTML-i elementide asukohta, mis kuvatakse, kui on aktiveeritud kursuse lehe muutmine. Muutus oli vajalik selleks, et nimetatud nupud oleksid paigutatavad üksteise kõrvale. Muudeti kursuse kastis kuvatavat õpetajate loetelu.

#### **Rendrer.php laiendamine**

Komponendi muutmiseks tuleb kõigepealt leida Moodle'i lähtekoodist üles renderer.php fail, mis antud mooduli näitamisega tegeleb ning seejärel funktsioon, mis soovitud komponendi HTML-i genereerib. Järgmiseks tuleb loodavas teemas, failis renderers.php, leitud renderer.php-d laiendada. Näiteks, kui on vaja midagi kursuse lehel muuta, siis tuleb leida üles /course/renderer.php ning see üle kirjutada teema renderers.php failis. Näide renderer.php laiendamisest on toodud joonisel 7.

```
require_once($CFG->dirroot.'/course/format/weeks/renderer.php');
```
<span id="page-26-0"></span>class theme\_mirage\_format\_weeks\_renderer extends format\_weeks\_renderer {} Joonis 7. Näide renderer.php laiendamisest.

Töös on parema eraldatuse saavutamiseks siiski kõik laiendatavad renderer.php failid erinevates failides, mis on renderers.php failis välja kutsutud PHP require\_once funktsiooniga. Töös on failid nimetatud:

- core renderer.php Alus HTML-i elementide genereerimine (näiteks vaadete päised).
- course\_format\_topics\_renderer.php teemade formaadiga kursuste HTML-i elementide genereerimine.
- course\_format\_weeks\_renderer.php nädalate formaadiga kursuste HTML-i elementide genereerimine.

• course renderer – kursusega seotud HTML-i elementide genereerimine (näiteks õpetajate loetelu).

Kõik loetletud failid on renderers.php-s välja kutsutud funktsiooniga require\_once, näiteks require once( DIR .'/renderers/core renderer.php').

## **Hinnetelehe ja kalendri nuppude lisamine lehe navigatsiooniribale**

Hinnetelehe ja kalendri nuppude lisamiseks kirjutati üle funktsioon, mis võimaldab päisesse lisada kohandatud menüüsid. Funktsioonis lisatakse päisesse kaks uut menüüd, mis on tegelikult lihtsalt lingid. Linkide suurust muudekase ning linkidele lisatakse taustapildina logo SCSS-is. Kui lingid on lisatud kutsutakse välja kasutatava funktsiooni *parent* (funktsioon, mis üle kirjutati), et tagada üle kirjutatud funktsiooni ülejäänud funktsionaalsus. Joonisel 8 on näidatud lisatud nupud.

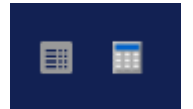

Joonis 8. Navigatsiooniribale lisatud hinnetelehe ja kalendri nupud.

#### <span id="page-27-0"></span>**Muutmise lubamise/keelamise ja ploki lisamise nupud kursusevaate päises**

Muutmise lubamise/keelamise ja ploki lisamise nupud kursusevaate päisesesse lisamiseks kirjutati üle funktsioon, mis genereerib kõikide vaadete päised, ning lisati sinna funktsionaalsus, mis kõigepealt kontrollib, kas ollakse kursuse lehel. Kui ollakse kursuse lehel, siis kutsutakse välja funktsioon, mis tagastab muutmise nupu HTML-i. Plokkide lisamise nupp lisatakse igale lehele, kus plokid on lubatud, eeldusel, et kasutajal on õigus antud lehele plokke lisada. Seega kontrollitakse, kas lehel on plokid lubatud ning kas kasutajal on õigus plokke lisada ning kutsutakse välja loodud funktsioon, mis tagastab plokkide nupu lisamise HTML-i. Joonisel 9 on näidatud kursuse lehe päisesse lisatud nupud.

<span id="page-27-1"></span>ITI0140 süvendatud algkursus Õpikeskkonna avalehele / Minu kursused / ITI0140

Joonis 9. Muutmise keelamise ja ploki lisamise nupp kursuse vaate päises.

Keela muutmine Lisa plokk

#### **Administraatorimenüü lisamine lehe paremasse serva**

Administraatorimenüü lisatakse teemale reaga \$THEME->requiredblocks = 'settings' config.php failis, mis lisab igale lehele administraatorimenüü, kui kasutajal on õigus seda näha. Järgmiseks paigutati administraatorimenüü lehe paremasse äärde ning peideti see SCSS-ga. Joonisel 10 on näidatud administraatorimenüü lehe paremas servas.

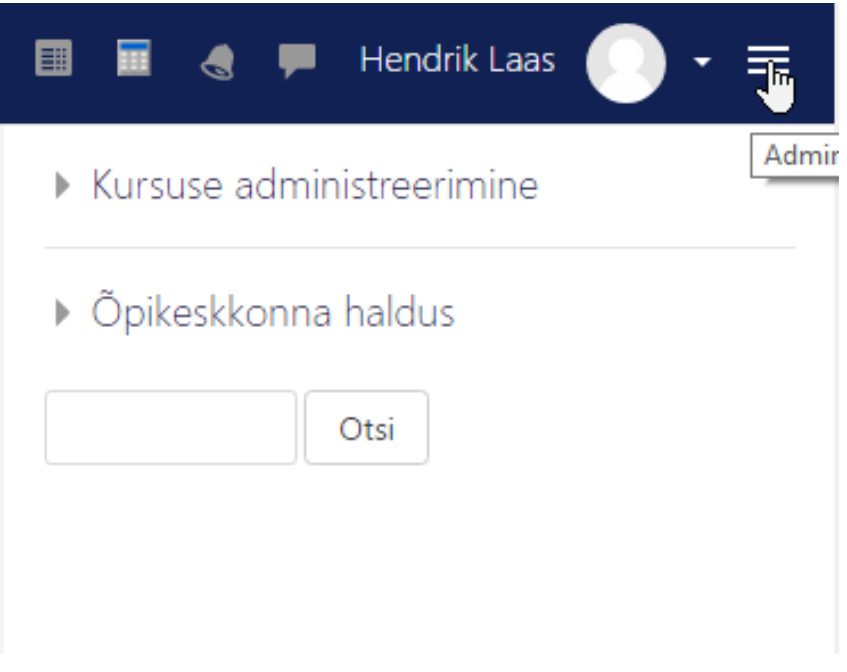

Joonis 10. Administraatorimenüü lehe paremas servas.

#### <span id="page-28-0"></span>**Lähenevate tähtaegade ja hiljutise tagasiside lisamine pealehele**

Lähenevate tähtaegade ja hiljutise tagasiside lisamiseks kasutati suures osas praegu kasutuses oleva teema (Snap) lähtekoodi ning kohandati seda arendatavale teemale (Mirage) ja muudeti koodi arusaadavamaks. Lähenevad tähtajad saadakse kasutades Moodle'i funktsionaalsust, mis tagastab kasutaja unikaalse identifikaatori järgi kõik saabuvad tähtajad. Hiljutise tagasiside saamiseks tuli aga läbi käia kõik kursused, kuhu kasutaja registreeritud on ning nendes olevad ülesanded. Joonisel 11 on näidatud saabuvad tähtajad ja hiljutine tagasiside, kui kasutaja on sisselogitud.

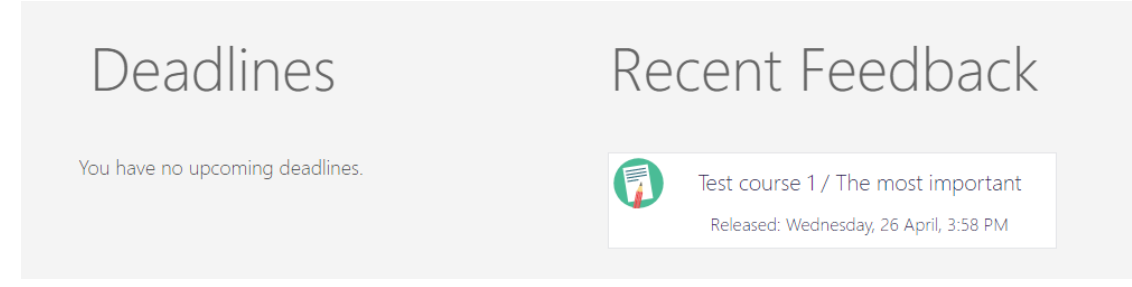

Joonis 11. Lähenevad tähtajad ja hiljutine tagasiside pealehel.

## <span id="page-29-0"></span>**Sektsiooni muutmise ja liigutamise nupu HTML-i elementide asukoha muutmine kursuse lehel, kui kursuse muutmine on lubatud**

HTML-i elementide järjekorra muutmiseks kursuse lehel tuli laiendada kahte erinevat renderer.php faili: /course/format/weeks/renderer.php ja /course/format/topics/renderer.php. Kuna nendest mõlemad sisaldavad sama funktsiooni, mis genereerib sektsiooni päise HTML-i, siis kasutati koodihulga vähendamiseks PHP funktsiooni trait (funktsioon, mis mõeldud koodi taaskasutamiseks). trait asub eraldi failis ning seda kutsutakse välja mõlemas laiendatud failis. Joonisel 12 on näidatud kõrvuti paiknevad sektsiooni lohistamise ja muutmise nupud.

 $Muuda -$ 

Joonis 12. Sektsiooni lohistamise ja muutmise nupud

#### <span id="page-29-1"></span>**Kursuse kastis kuvatavate õpetajate loetelu muutmine**

Õpetajate loetelu muudeti eesmärgiga kuvada kõik õpetajad ühel (kui ühele reale ei mahu, siis ka mitmel) real, mitte nummerdatuna üksteise all. Sellise kuvamise kasuks otsustati, sest see võimaldab ruumi kokku hoida. Muutuse tegemiseks tuli laiendada faili /course/renderer.php ning muuta funktsiooni, mis genereerib kursuse kasti sisu. Joonisel 13 on näidatud saavutatud tulemus.

## Capella Test

<span id="page-30-1"></span>Teachers: Joosep Franz Moorits Alviste, Teach Her, Artur Luik, Brenda Uga, Admin User

Joonis 13. Kursuse õpetajate loetelu ühel real.

## <span id="page-30-0"></span>**4.3 Testimine erinevatel brauseritel**

Arendatud teemat testiti käsitsi erinevatel veebilehitsejatel. Selgus, et teema töötab kõikide testitud lehitsejate uusimatel versioonidel. Küll aga avastati testimise käigus, et mõnede lehitsejate vanemates versioonides (näiteks Safari 7) kõik vaated ei tööta. Kuna nõue oli, et teema peab töötama brauserite uusimatel versioonidel, siis vanemaid versioone põhjalikult läbi ei testitud, kuid leitud vead parandati SCSS-i reeglite lisamisega. Näiteks parandati kursuste loetelu avalehel ning tegevuste (*activity)*  taustapildid. Tabel 2 esitab testitud vaadete töötavuse erinevatel veebilehitsejatel.

<span id="page-30-2"></span>

| <b>Vaade</b>                                   | Google<br><b>Chrome</b><br>(versioon<br>57) | <b>Mozilla</b><br><b>Firefox</b><br>(versioon<br>53) | <b>Microsoft</b><br>Edge<br>(versioon<br>3) | <b>Safari</b><br>(versioon<br>10) | Opera<br>(versioon<br>45) |
|------------------------------------------------|---------------------------------------------|------------------------------------------------------|---------------------------------------------|-----------------------------------|---------------------------|
| Pealeht                                        | ✓                                           | ✓                                                    | $\checkmark$                                | ✓                                 | ✓                         |
| Kursuse<br>vaade                               |                                             |                                                      | ✓                                           | ✓                                 | ✓                         |
| Kursuse<br>vaade, kui<br>kursust<br>muudetakse |                                             |                                                      | ✓                                           | ✓                                 | ✓                         |
| Sõnumite<br>vaade                              |                                             | ✓                                                    | ✓                                           | ✓                                 | ✓                         |
| Teadete<br>vaade                               |                                             |                                                      | ✓                                           |                                   |                           |

Tabel 2. Erinevate vaadete töötavus erinevatel veebilehitsejatel

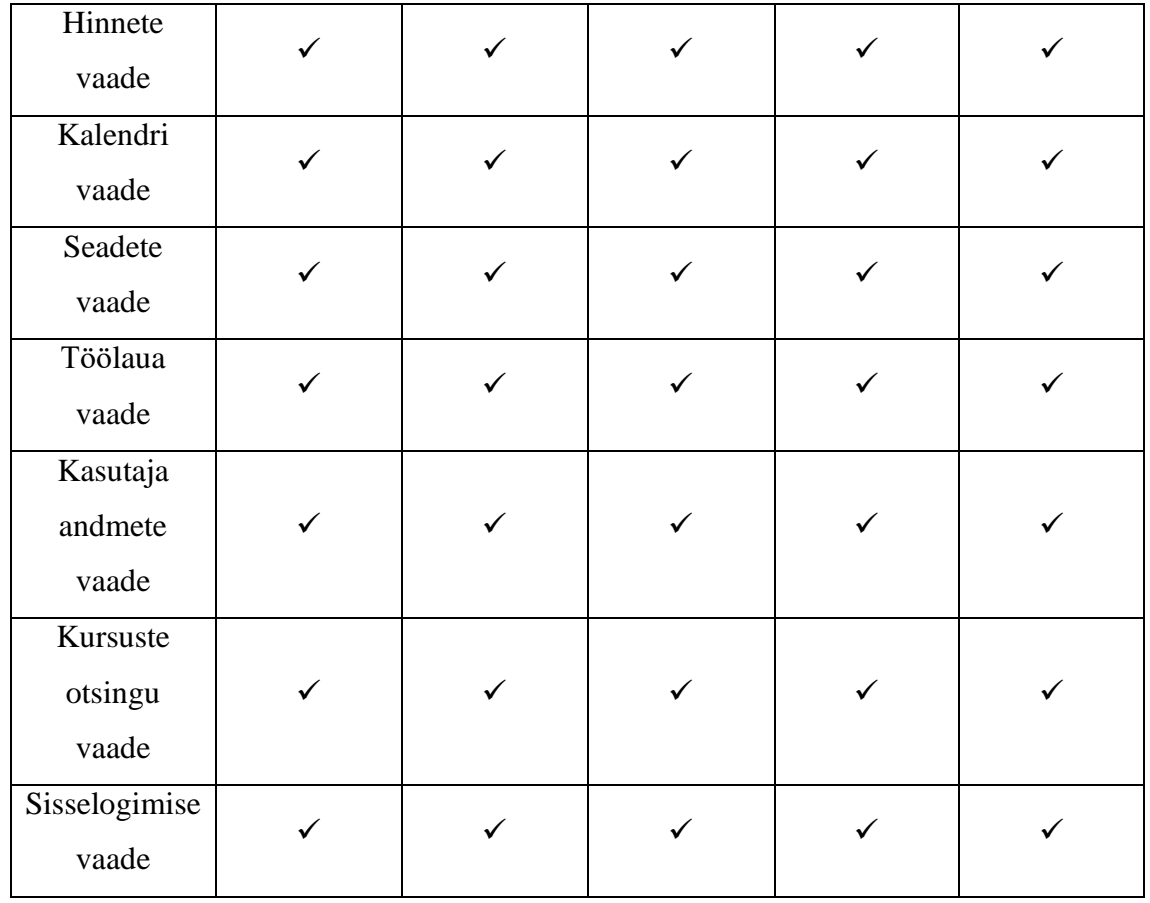

## <span id="page-31-0"></span>**4.4 Edasiarendused**

Kuna lõputöö sooritamise aeg oli piiratud, siis ei jõutud kasutajaliidesele lisada funktsionaalsust, mille lisamise plaan tekkis töö lõpuosas. Selles peatükis esitatakse arendatud kasutajaliidese suuremad puudused ning pakutakse välja lahendusi, kuidas puudused likvideerida ning kasutajaliidese kasutamist mugavamaks muuta.

#### **Pealehe sisu**

Kuna kasutajaliides läheb kasutusse kogu Tallinna Tehnikaülikooli ulatuses, siis Moodle'is olevate õppeainete hulk on suur ning ei ole otstarbekas neid pealehel kuvada. Küll aga on pealehel kasutajale lisaks lähenevatele tähtaegadele ja hiljutisele tagasisidele mõistlik kuvada aineid, milles ta osaleb ning otsingukasti kõikide kursuste leidmiseks. Seda ka valminud kasutajaliides võimaldab, kuid probleemiks on pealeht, kui kasutaja ei ole sisse logitud.

Kui kasutaja on välja logitud, siis võiks talle kuvada otsingukasti ning ülejäänud osa lehest täita informatsiooniga, kuidas keskkonda kasutada. Lisaks võiks pealehel kuvada populaarseid kursusi, kuigi nende kuvamise lisamine on keerukas. Lisaks võiks pealehel kuvada menüüna loetelu kursuse kategooriatest, millele vajutades viiakse kasutaja antud kategooria ainete juurde.

#### **Kursuste otsing**

Kuna aineid on palju ning neid pealehel ei kuvata, siis oleks otstarbekas lisada kursuse otsingu kastidele funktsionaalsus, mis juba esimese tähe sisestamisel reaalajas otsingukasti all sobivaid kursusi kuvab. Näiteks on võimalik sellist otsingut luua kasutades AJAX-i (*asynchronous* JavaScript and XML) päringut, mis võimaldab taustal serverist informatsiooni pärida. Selline lahendus parandaks oluliselt kasutusmugavust, sest otsitav kursus oleks võimalik üles leida juba otsingukasti all ning ei peaks navigeerima vaatesse, mis sobivaid kursusi kuvab.

## <span id="page-33-0"></span>**5 Kokkuvõte**

Töö eesmärk oli luua õpiplatvormile Moodle Tallinna Tehnikaülikooli temaatiline ja Moodle'i uuendustele vastuvõtlik kasutajaliides, mis võimaldab kasutada kogu Moodle'i poolt pakutavat funktsionaalsust.

Üldtunnustatud tavade analüüs kasutajaliidese loomisel ning eelmise kasutatava kasutajaliidese kohta tehtud küsitluse analüüs andis aimu, milline arendatav kasutajaliides olla võiks ning aitas kaasa nõuete kirjutamisel. Töö lugeja peaks saama ülevaate kasutajaliidese lähtekoodi struktuurist, kasutatud tehnoloogiatest ning lisatud funktsionaalsusest.

Kokku sisaldab loodud teema 4299 rida koodi (koos kommentaaridega), millest 1972 on kirjutatud PHP-s, 1852 SCSS-is, 77 JavaScriptis ja 578 Mustache's (HTML). Koodi kõik funktsioonid on dokumenteeritud ning keerulisemad kohad kommenteeritud. Töö lähtekood on saadaval aadressil https://gitlab.cs.ttu.ee/Hendrik.Laas/MoodleTheme.

Töö tulemusena valmis Tallinna Tehnikaülikooli temaatiline kasutajaliidese teema (Moodle *theme*) nimega Mirage. Mirage on lihtsasti muudetav ning uue funktsionaalsusega täiendatav. Loodud teema on vastuvõtlik Moodle'i uuendustele ning toetab kogu Moodle'i funktsionaalsust.

Planeeritud funktsionaalsus sai loodud, kuid töö lõpuosas tekkis juurde mõtteid, kuidas liidese kasutusmugavust tõsta. Kasutusmugavuse tõstmiseks võiks lisada kursuste otsingu taustal ning pealehele kursuste otsimise peakategooriate järgi. Kui kasutaja on välja logitud võiks pealeht olla informatiivsem.

## <span id="page-34-0"></span>**Kasutatud kirjandus**

[1] "5 aspects of a good user interface," [Võrgumaterjal]. Available:

http://www.argondesign.com/news/2014/feb/5/5-aspects-good-user-interface/ [Kasutatud 03.05.2017]

[2] "Effective Visual Communication for Graphical User Interfaces" [Võrgumaterjal]. Available: https://web.cs.wpi.edu/~matt/courses/cs563/talks/smartin/int\_design.html [Kasutatud 03.05.2017]

[3] "8 Characteristics Of Successful User Interfaces" [Võrgumaterjal]. Available: <http://usabilitypost.com/2009/04/15/8-characteristics-of-successful-user-interfaces/> [Kasutatud 25.02.2017]

[4] "Creating a theme based on boost" [Võrgumaterjal]. Available:

[https://docs.moodle.org/dev/Creating\\_a\\_theme\\_based\\_on\\_boost](https://docs.moodle.org/dev/Creating_a_theme_based_on_boost) [Kasutatud 27.02.2017]

[5] "About Moodle" [Võrgumaterjal]. Available:

https://docs.moodle.org/32/en/About\_Moodle [Kasutatud 10.05.2017]

[6] "Themes overview" [Võrgumaterjal]. Available:

[https://docs.moodle.org/dev/Themes\\_overview](https://docs.moodle.org/dev/Themes_overview) [Kasutatud 25.02.2017]

[7] "Responsive Web Design: What It Is And How To Use It" [Võrgumaterjal].

Available: [https://www.smashingmagazine.com/2011/01/guidelines-for-responsive](https://www.smashingmagazine.com/2011/01/guidelines-for-responsive-web-design/)[web-design/](https://www.smashingmagazine.com/2011/01/guidelines-for-responsive-web-design/) [Kasutatud 20.04.2017]

[8] "jQuery documentation" [Võrgumaterjal]. Available: <http://api.jquery.com/> [Kasutatud 05.05.2017]

[9] "Sass Basics" [Võrgumaterjal]. Available: <http://sass-lang.com/guide> [Kasutatud 02.03.2017]

[10] "Moodle Statistics" [Võrgumaterjal]. Available: <https://moodle.net/stats/> [Kasutatud 12.05.2017]

[11] "Language packs" [Võrgumaterjal]. Available:

[https://docs.moodle.org/32/en/Language\\_packs](https://docs.moodle.org/32/en/Language_packs) [Kasutatud 12.05.2017]

[12] "version.php" [Võrgumaterjal]. Available:<https://docs.moodle.org/dev/version.php> [Kasutatud 12.05.2017]

# <span id="page-35-0"></span>Lisa 1 – Pealeht

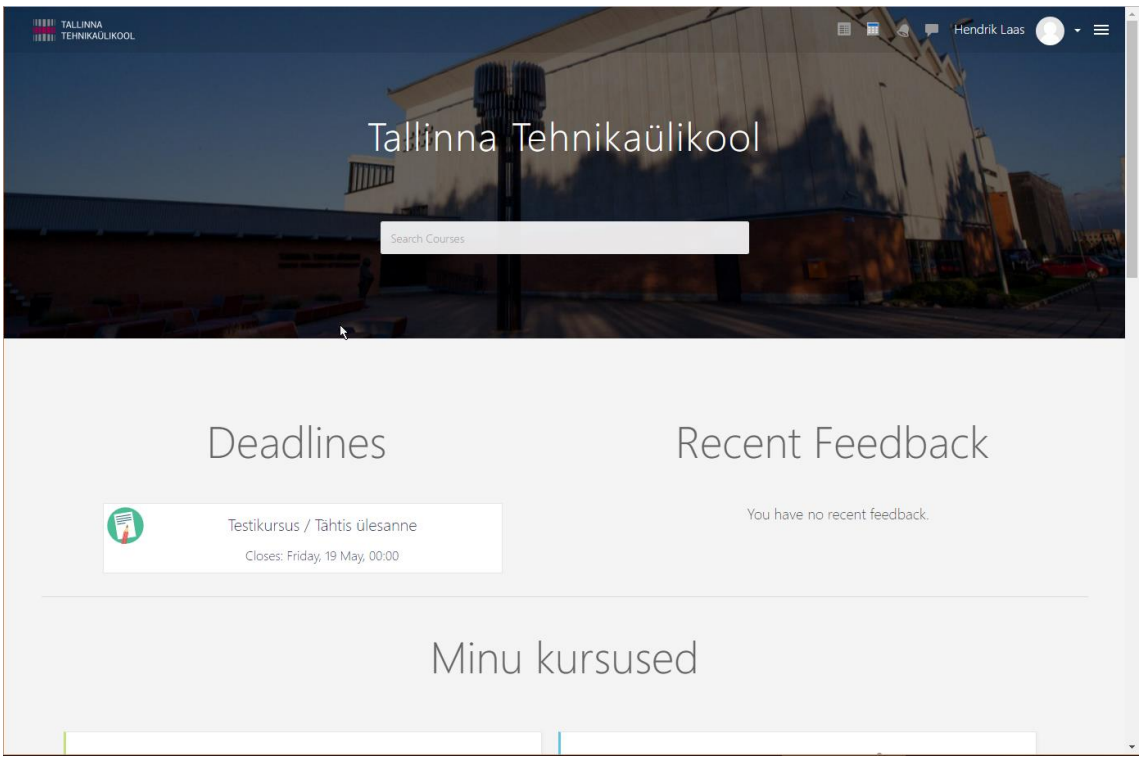

# <span id="page-36-0"></span>Lisa 2 – Kursuse vaade

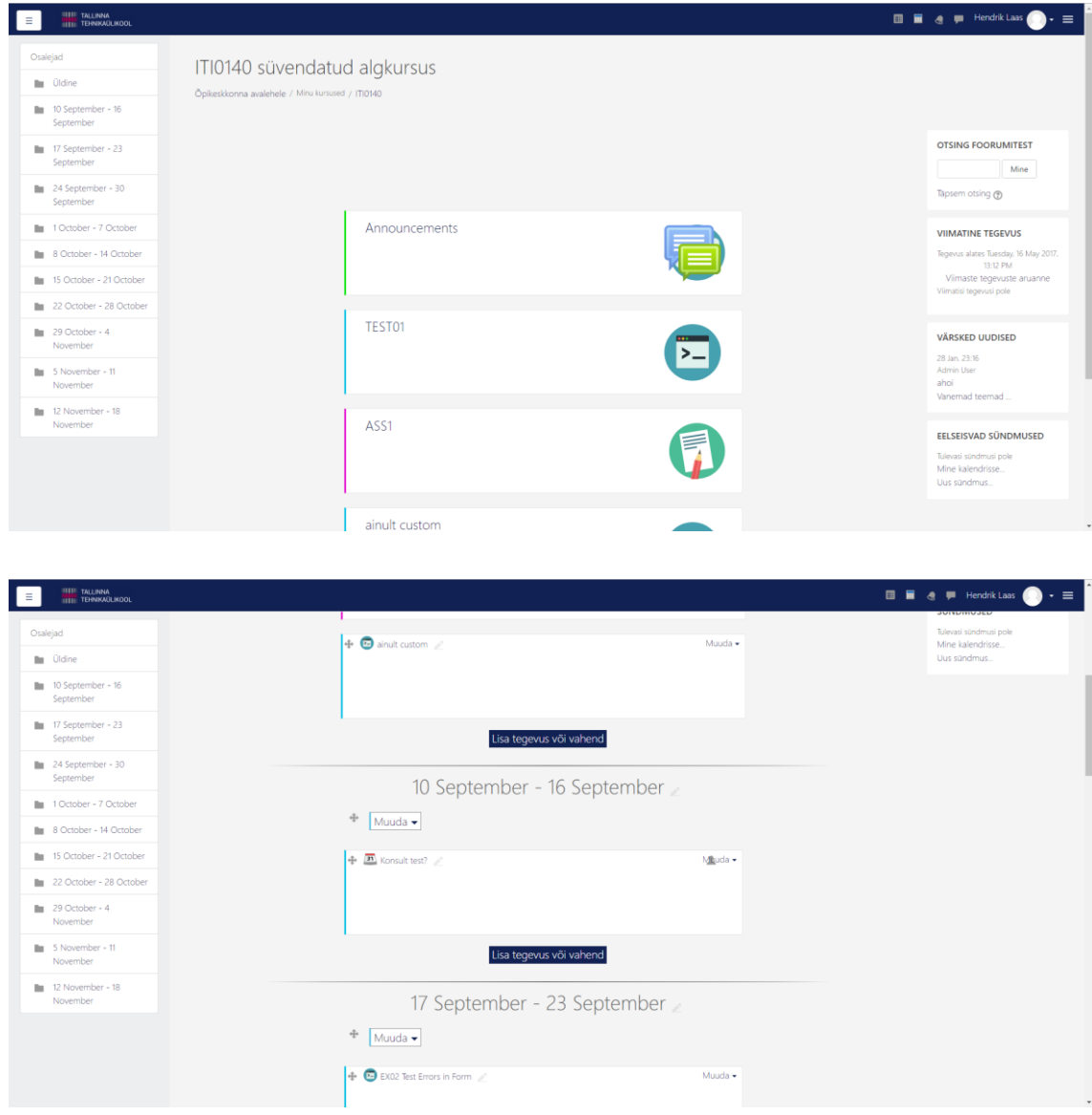

# <span id="page-37-0"></span>Lisa 3 - Töölaua vaade

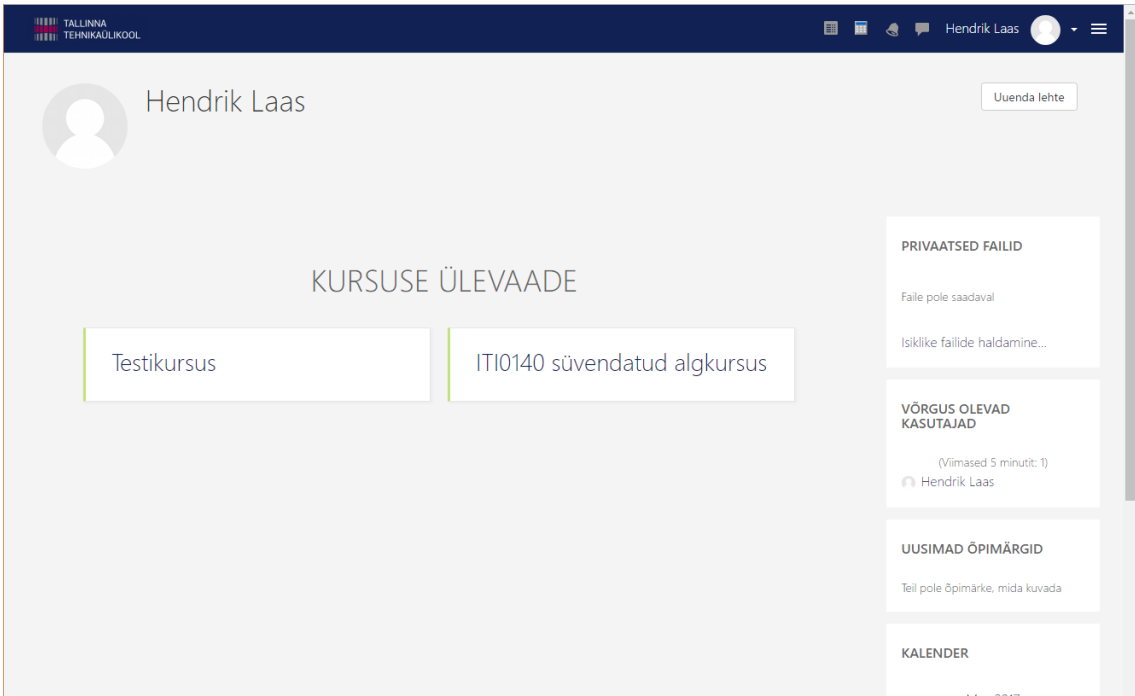

# <span id="page-38-0"></span>Lisa 4 – Seadete vaade

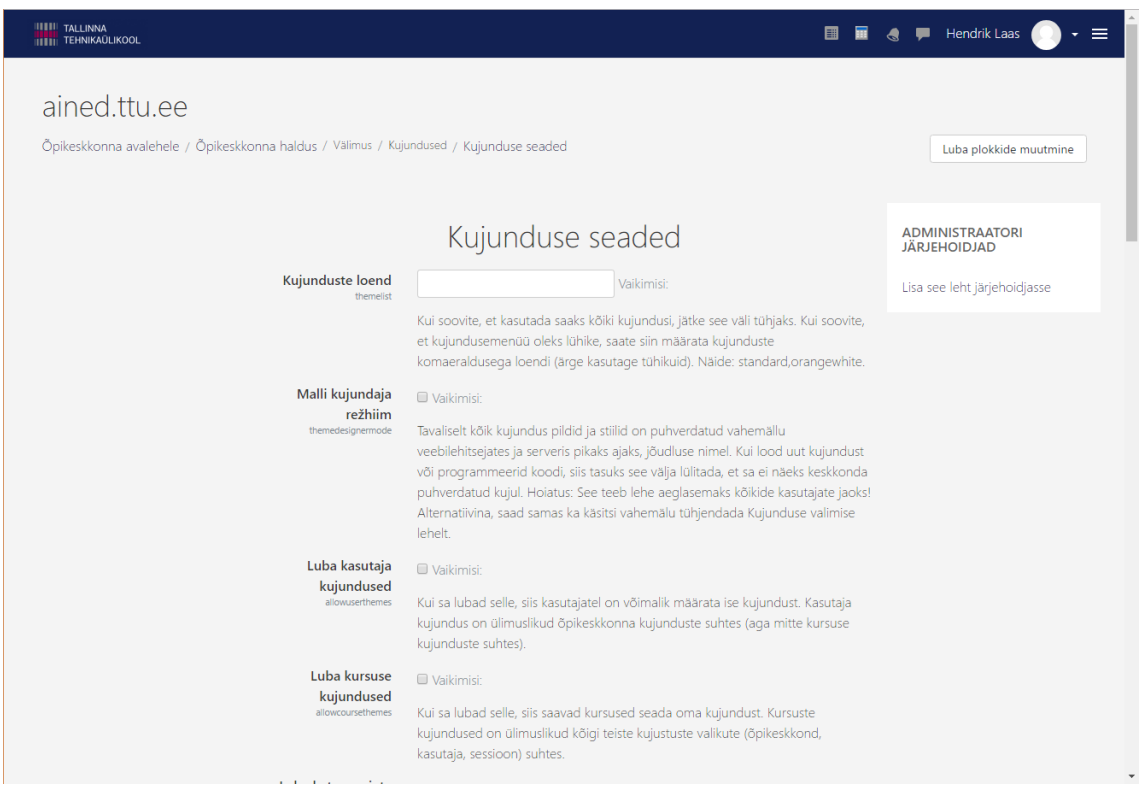

## <span id="page-39-0"></span>Lisa 5 - Mobiilivaated

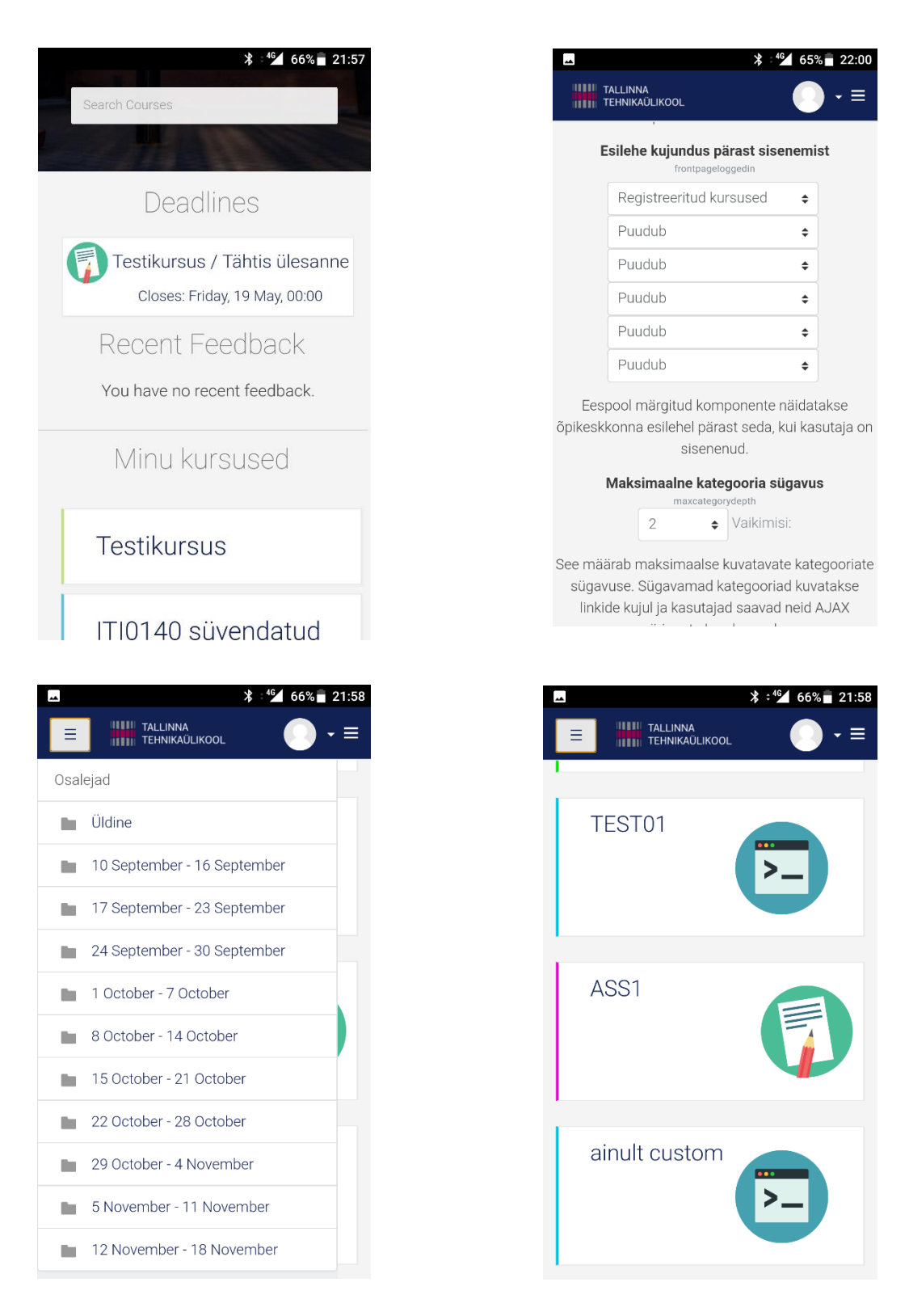